## Accedi al tuo profilo

Effettua il **Login** con le tue credenziali di Ateneo o, per l'utenza esterna, con quelle fornite al momento della registrazione in biblioteca

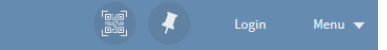

Dal **tuo profilo** personale puoi rinnovare i prestiti, visualizzare i dati dei prestiti in corso (**Prestiti attivi**), l'elenco di tutti i prestiti effettuati (**Storico prestiti**), lo stato delle tue **richieste**.

## Rilanciare ed estendere la ricerca in SBART

OneSearch SBART è l'interfaccia unica che ti permette di ricercare nelle collezioni a stampa, elettroniche o digitali delle Università di Firenze, Siena, Pisa e Scuola Superiore S. Anna (e altre istituzioni collegate).

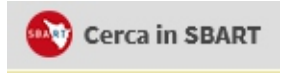

## OneSearch in breve

## **Cosa è OneSearch?**

È l'interfaccia dell'Università degli studi di Firenze che permette di ricercare libri, riviste, articoli, ebook, oggetti digitali posseduti dalle biblioteche o accessibili online, open access o in abbonamento, provenienti da più sistemi come cataloghi, archivi, piattaforme di editori, banche dati.

## **Migliorare la ricerca**

Effettuare il Login con le credenziali di Ateneo permette di definire un profilo con le proprie discipline di riferimento. I risultati della ricerca saranno più pertinenti.

## **Accedere off Campus**

**+ Server Proxy**: impostare il server proxy consente di accedere ai full text e alle altre risorse in abbonamento anche quando si è fuori dalla rete di Ateneo.

**+ Unifi VPN**: per utilizzarlo è necessario scaricare e installare il software VPN nel proprio dispositivo. SIAF fornisce ai propri utenti la possibilità di collegarsi da remoto alla Rete di Ateneo tramite il servizio UniFi VPN.

**+ Servizio IDEM/GARR**: non occorre eseguire nessuna installazione o configurazione, tuttavia non consente di accedere a tutte le risorse in abbonamento.

Per saperne di più: **http://www.sba.unifi.it/CMpro-v-p-1439.html** 

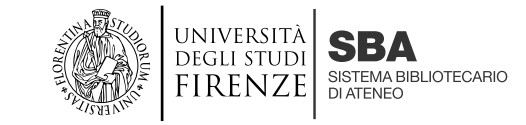

**JneSearchUnifi** l'interfaccia per la ricerca

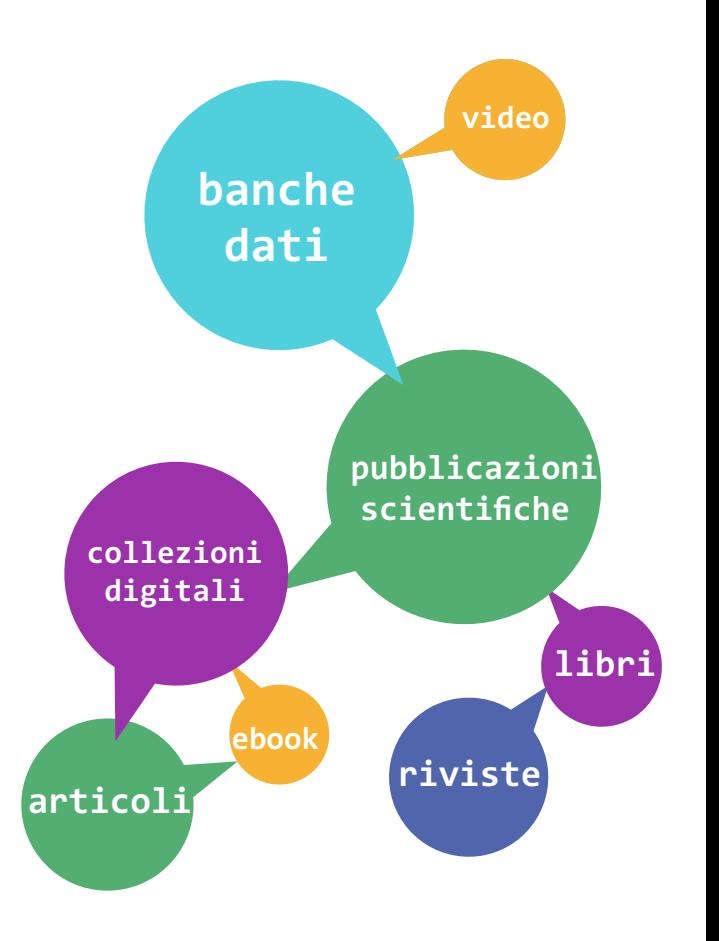

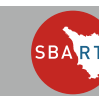

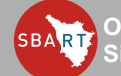

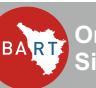

## Come impostare la ricerca Riviste elettroniche

Per iniziare la ricerca basta inserire uno o più termini (parole del titolo, autore, argomento …) e selezionare dal menu a tendina l'ambito di ricerca.

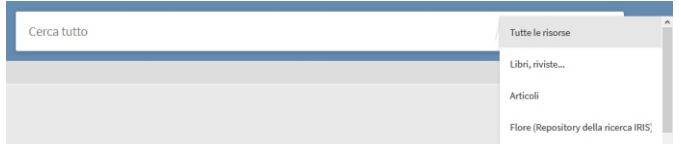

**Tutte le risorse**: contenuti a stampa o online: libri, riviste, articoli, audiovisivi, mappe, produzione scientifica e altro ancora.

**Libri, riviste…**: per limitare la ricerca al catalogo di ateneo e alle collezioni delle biblioteche. **Articoli**: per limitare la ricerca ai soli articoli.

**Flore**: per recuperare riferimenti alla produzione scientifica dell'Università di Firenze registrata nell'archivio istituzionale della ricerca.

## Come affinare la ricerca

#### E' possibile filtrare i risultati: **Riviste Peer-reviewed**

Per limitare il risultato agli articoli pubblicati su riviste scientifiche che hanno un comitato di revisori qualificati. **Risorse online**

Per limitare il risultato ai contenuti online.

### **In biblioteca**

Per limitare il risultato ai contenuti a stampa e/o online posseduti dalle biblioteche.

### **Tipo di risorsa**

Per recuperare solo una tipologia di documenti (libri, ebook, articoli, riviste...)

Collezione: es. Jstor, Scopus Elsevier ovvero le fonti bibliografiche del record.

#### **E ancora per**

Titolo della rivista, Argomento, Autore, Data di pubblicazione, Lingua, Biblioteca.

## Banche dati

E' possibile cercare una banca dati (menu in alto) per titolo, ISSN, scorrendo una lista in ordine alfabetico, selezionando una categoria.

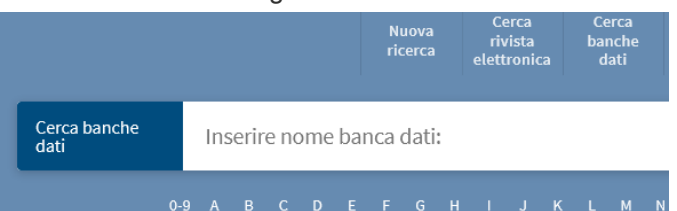

E' possibile cercare una rivista (menu in alto) per titolo, ISSN e scorrendo una lista in ordine alfabetico.

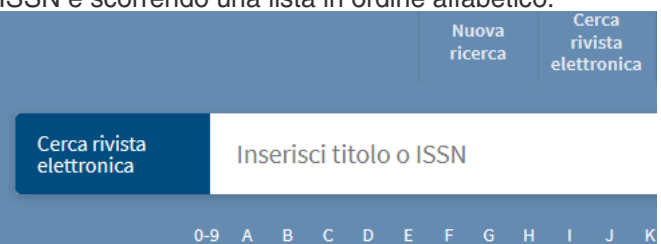

# Recuperare i documenti

I risultati sono ordinati in base alla loro rilevanza (rispondenza ai parametri della ricerca). Se il documento è accessibile online (articolo full text, pagina web, documento digitalizzato …) basta cliccare sul titolo o sul link Accesso online.

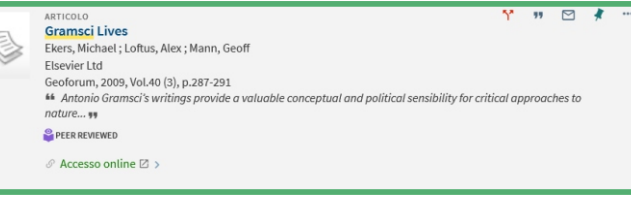

Se il documento è posseduto da una o più biblioteche è necessario cliccare sul link Disponibile in Unifi... e successivamente sulle singole voci per recuperare tutte le informazioni necessarie (la collocazione e la disponibilità in biblioteca).

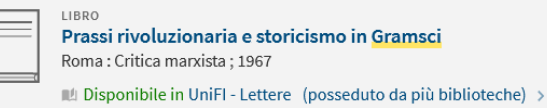

OPZIONI: Orari delle biblioteche ☑ / Bisogno di aiuto? ☑

```
Lettere > Banco biblioteca > - LTDON000002932
(1 copia in biblioteca [1 disponibile], 0 richieste)
```
 $\sqrt{2}$ ╘═

> Scienze sociali > Secondo Piano Ballatoio Ovest > - LABA 1-000001355 (1 copia in biblioteca [1 disponibile], 0 richieste)

Per ogni documento recuperato sono disponibili anche altri servizi e/o informazioni.

**Dettagli**: per esaminare la descrizione completa del record e la sua provenienza. Per le riviste è indicato anche il posseduto (le diverse annate).

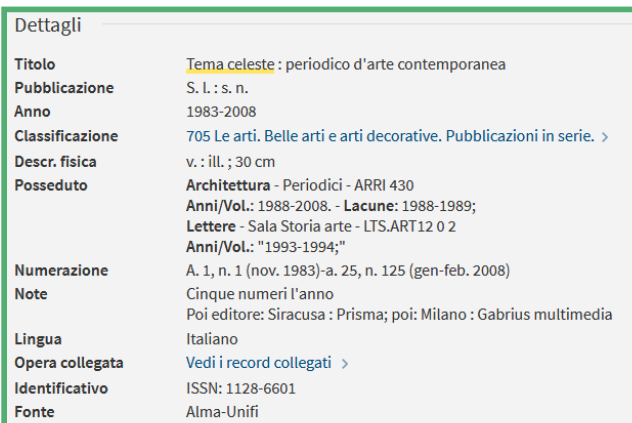

## Quando il documento non è posseduto/accessibile online

In questo caso le biblioteche offrono altri servizi ed è quindi possibile richiedere copia del documento in prestito interbibliotecario o in copia.

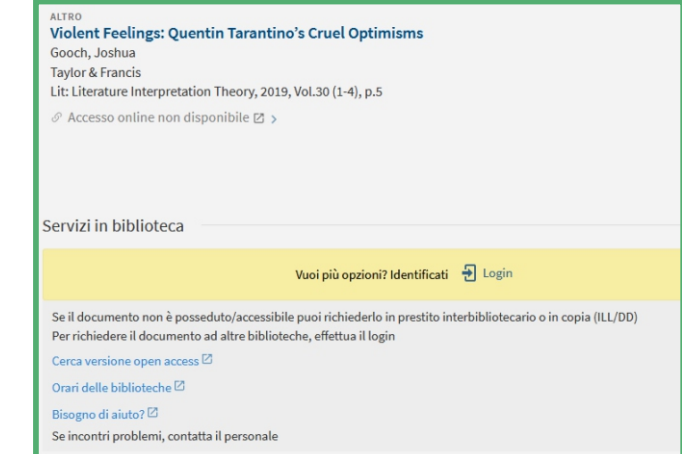